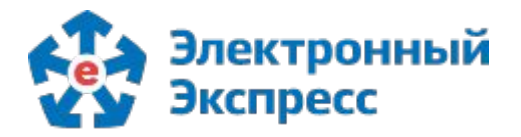

ЭЛЕКТРОННЫЙ ЭКСПРЕСС — электронные услуги в составе информационно-правового обеспечения ГАРАНТ

# **ЭКСПРЕСС-ДАЙДЖЕСТ**

**Встречайте новую версию Экспресс Согласования** 

**ОКТЯБРЬ 2022**

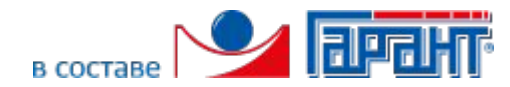

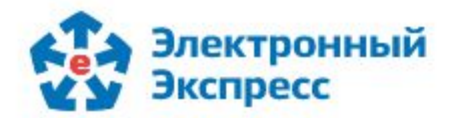

## **НОВАЯ ВЕРСИЯ ЭКСПРЕСС СОГЛАСОВАНИЯ**

Перед Вами новая версия системы **"Экспресс Согласование"**. В ходе ее создания мы учли многие Ваши пожелания. Обновленная система позволяет не только слаженно работать с документами, но и согласованно действовать при решении других задач и организации рабочих процессов, контролировать их исполнение.

Стартовая страница становится Вашим рабочим столом, где собраны "все главные задачи и документы". И те, которые непосредственно у Вас в работе, и созданные Вами, и находящиеся у Вас на контроле. Согласованные документы теперь можно подписать усиленной электронной подписью.

Наши пользователи всегда отмечали комфортный интерфейс. Мы сохранили систему интуитивно понятной и в новой версии. Работать с ней будет по-прежнему легко, освоение займет минимум времени и усилий. При этом внешний вид стал современнее, а устойчивость и производительность - еще более высокими.

Дополнительно, вы получите быстрый доступ ко всем функциональным возможностям "Электронного экспресса" из нового меню:

- электронная подпись,
- проверка контрагентов,
- ЭДО с контрагентами,
- электронные торги,
- электронная отчётность,
- правовая поддержка,
- конструктор документов.

Приглашаем Вас познакомиться с новыми возможностями поближе!

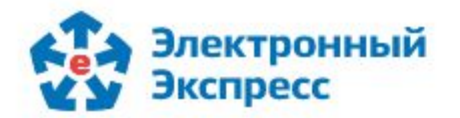

# **Настраивайте маршруты по-разному**

Мы разработали простой и одновременно функциональный редактор маршрутов, который позволяет гибко настраивать права доступа для всех участников маршрута.

Перейдите в раздел "Маршруты" и выберите "Создать маршрут", укажите основные его параметры, участников и наблюдателей. Куратором маршрута можно назначить любого пользователя. Больше нет необходимости заранее наделять их соответствующими правами.

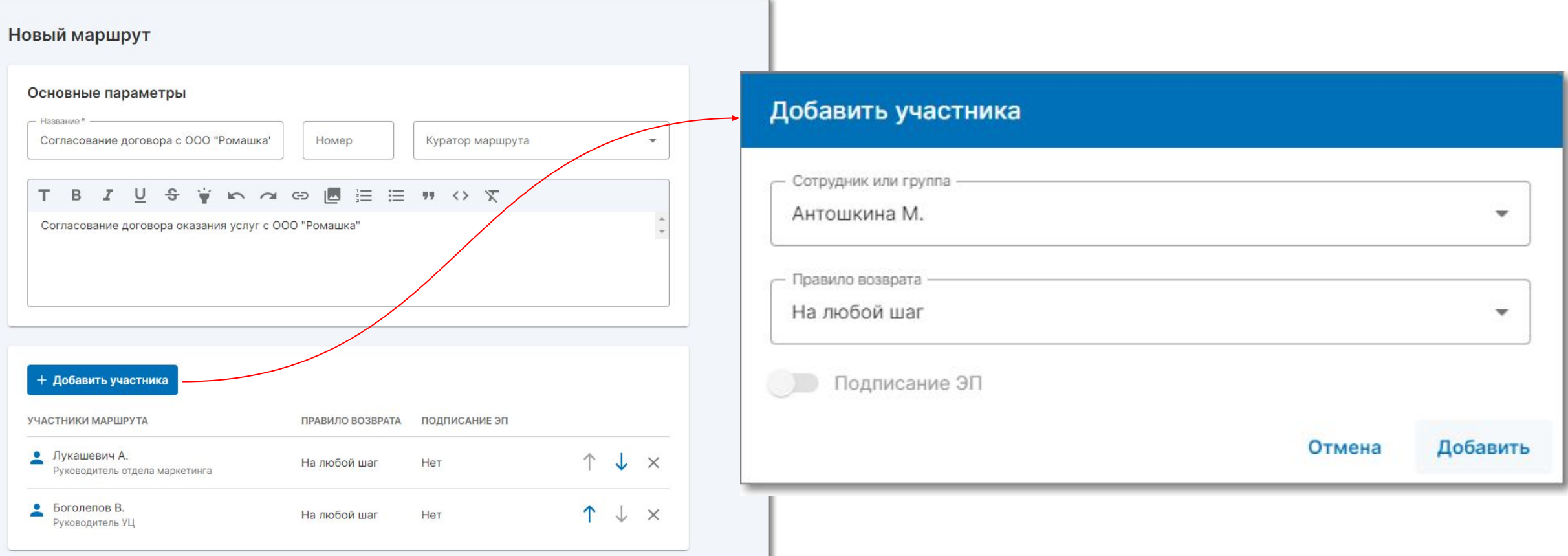

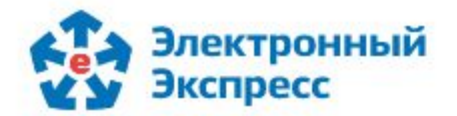

#### **Создавайте документы и задачи легко**

Для создания документа или задачи указывайте только самую необходимую информацию. Исключите лишние действия. Минимальный набор обязательных параметров для создания задачи - наименование, а для отправки ее по маршруту - наименование, маршрут и файл(ы).

Мы упразднили роль референта, который распределял документы по маршрутам. Теперь автор может создавать документ или задачу и самостоятельно запускать их по маршруту согласования, что ускоряет и упрощает процесс. Размер прикрепляемого документа увеличен до 20 Мб.

Для создания задачи или документа перейдите в раздел "Задачи" и выберите "Создать задачу".

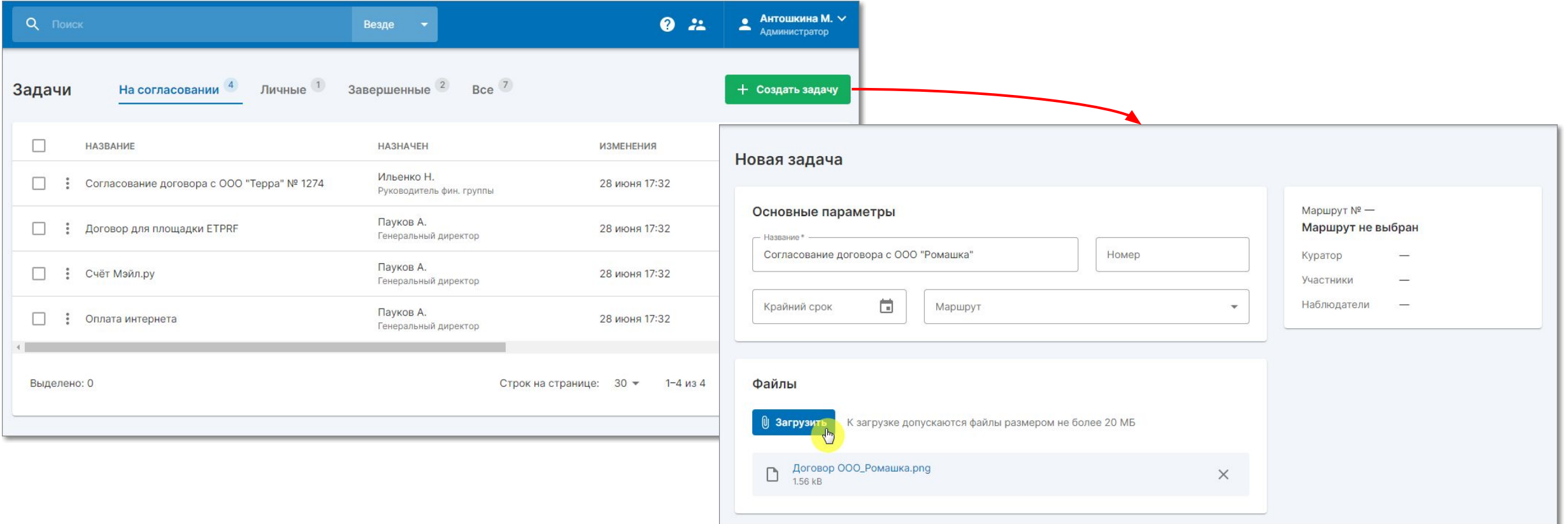

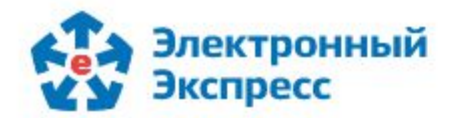

#### **Важные задачи и документы всегда под рукой**

Как эффективно спланировать свою работу? Создавайте личные задачи. Так вы точно ничего не забудете и успеете сделать больше. Задача будет сохранена как личная, если при ее создании не указывать маршрут. Все личные задачи пользователя собраны в одноименном разделе. Отмечайте звездочкой наиболее важные задачи и документы, а мы заботливо сохраним их в разделе "Избранное".

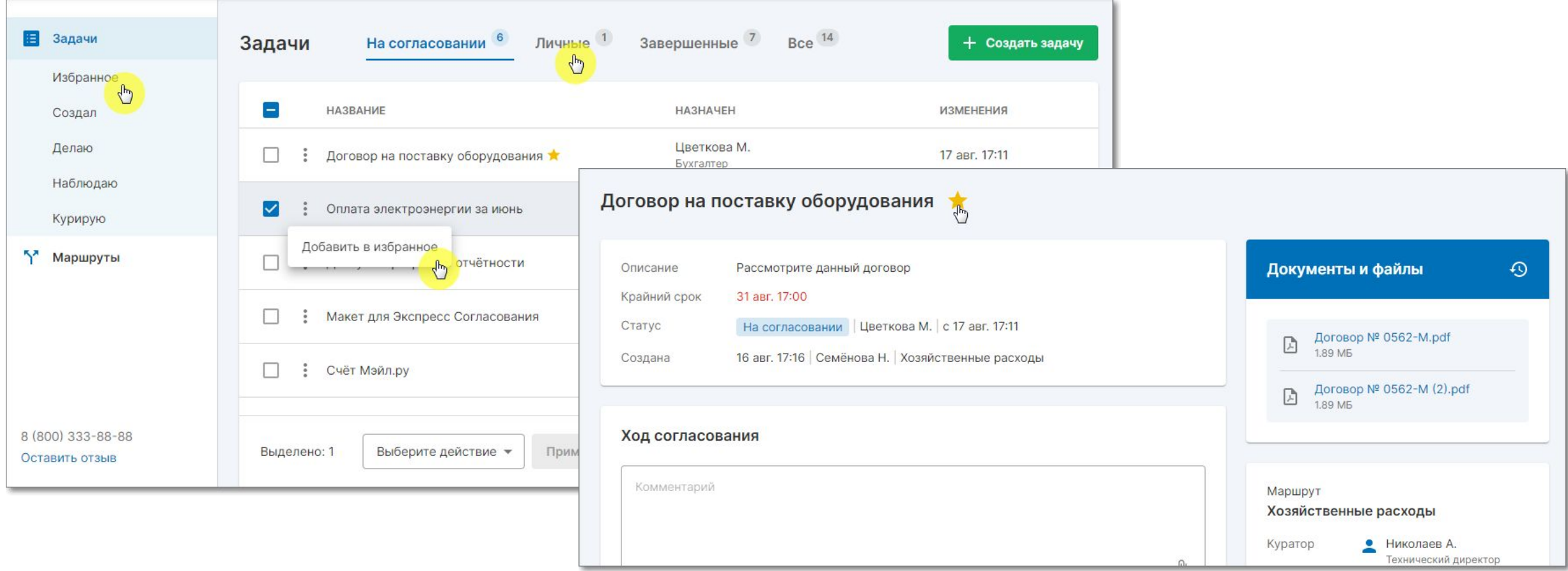

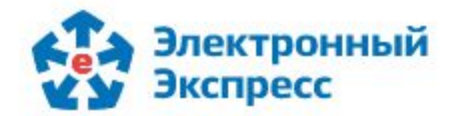

#### **Согласовать или отклонить?**

Мы сделали интуитивно понятную панель согласования в карточке задачи. Согласуйте задачу, отправив ее на следующий шаг. Верните на любой из предыдущих шагов документ, если с ним что-то не так. Прокомментируйте при необходимости свое решение.

Для одобрения задачи нажмите на кнопку "Согласовать", для возврата - "Вернуть на шаг назад" (при необходимости выберите участника маршрута, которому хотите вернуть задачу/документ).

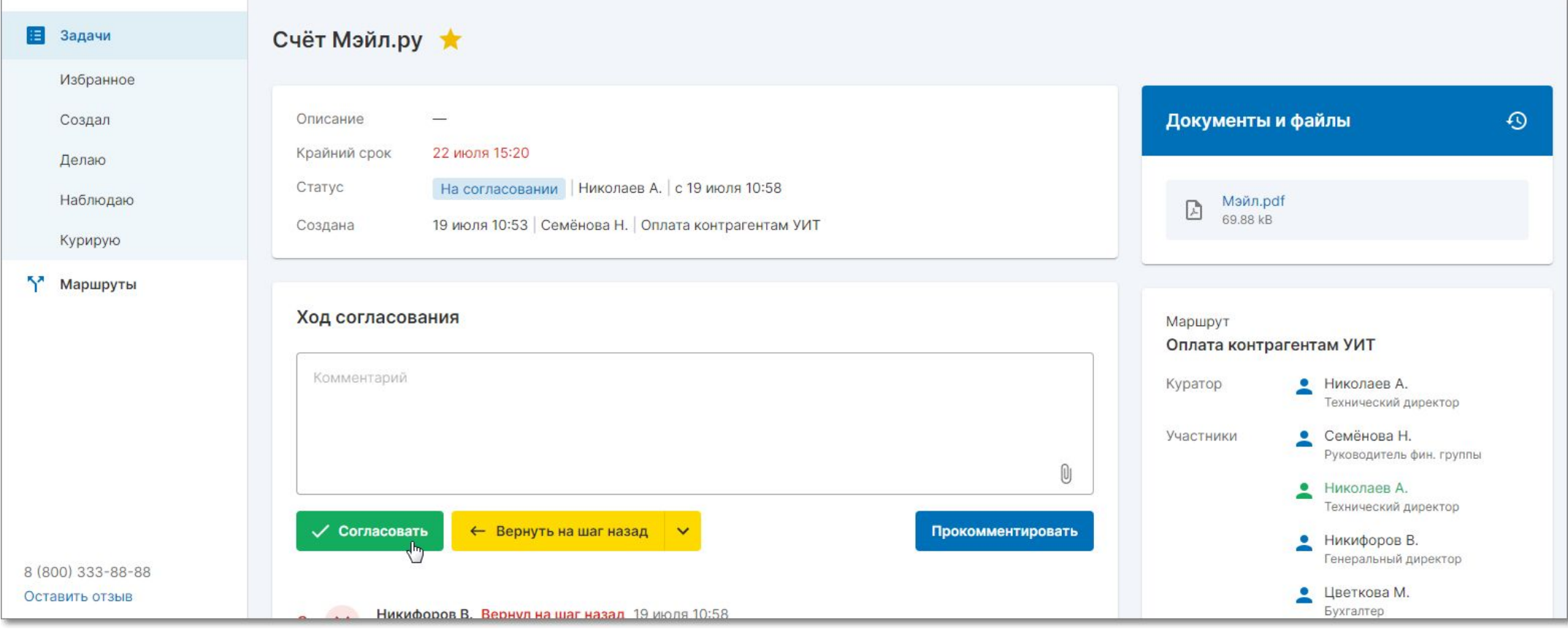

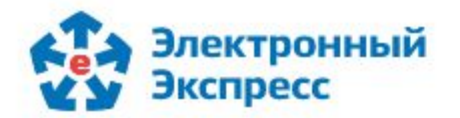

#### **Подписывайте документы электронной подписью**

Сделайте подписание документов юридически значимым действием. Используйте усиленную квалифицированную электронную подпись. Повышайте уровень вовлеченности и персональной ответственности сотрудников при работе с документами.

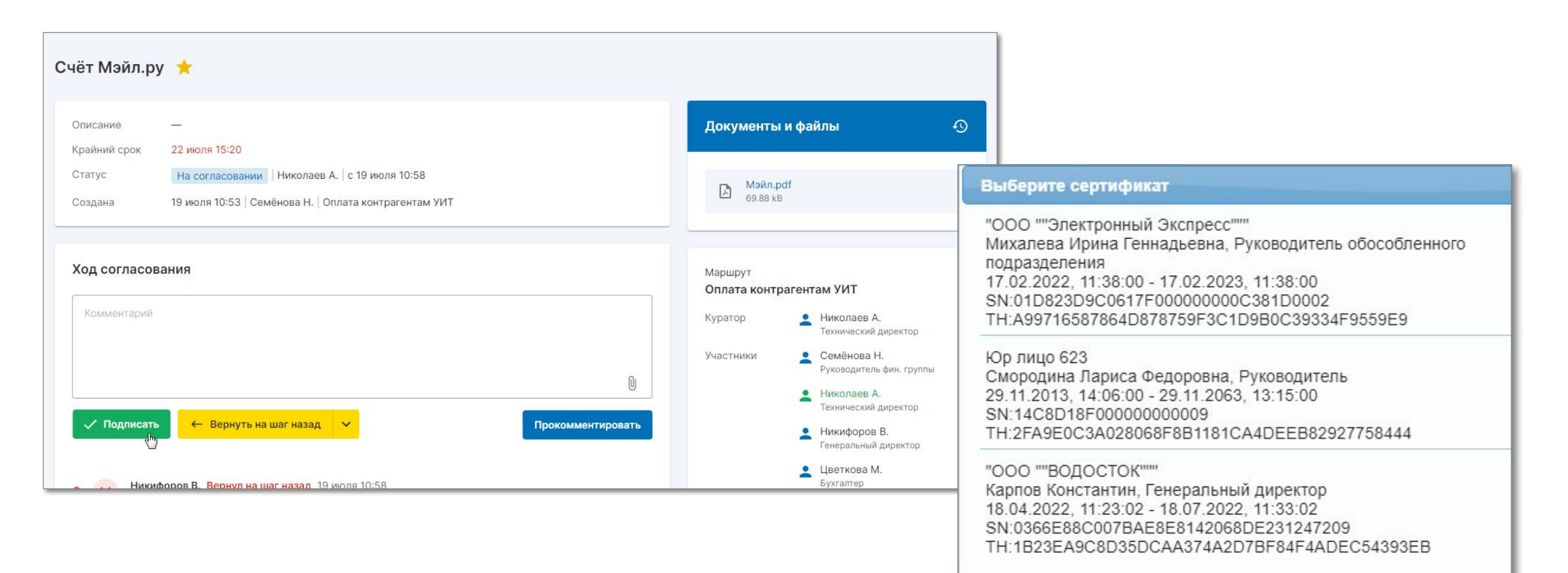

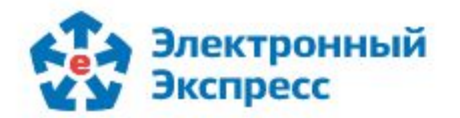

#### **Принудительное завершение задач и документов**

Отправили задачу на согласование, а она оказалась не актуальной? Хотите снять с маршрута ошибочно созданный документ? Теперь пользователь с ролью "Администратор" может отозвать задачу с согласования на любом этапе. Тем самым решается вопрос с «зависшими» документами/задачами.

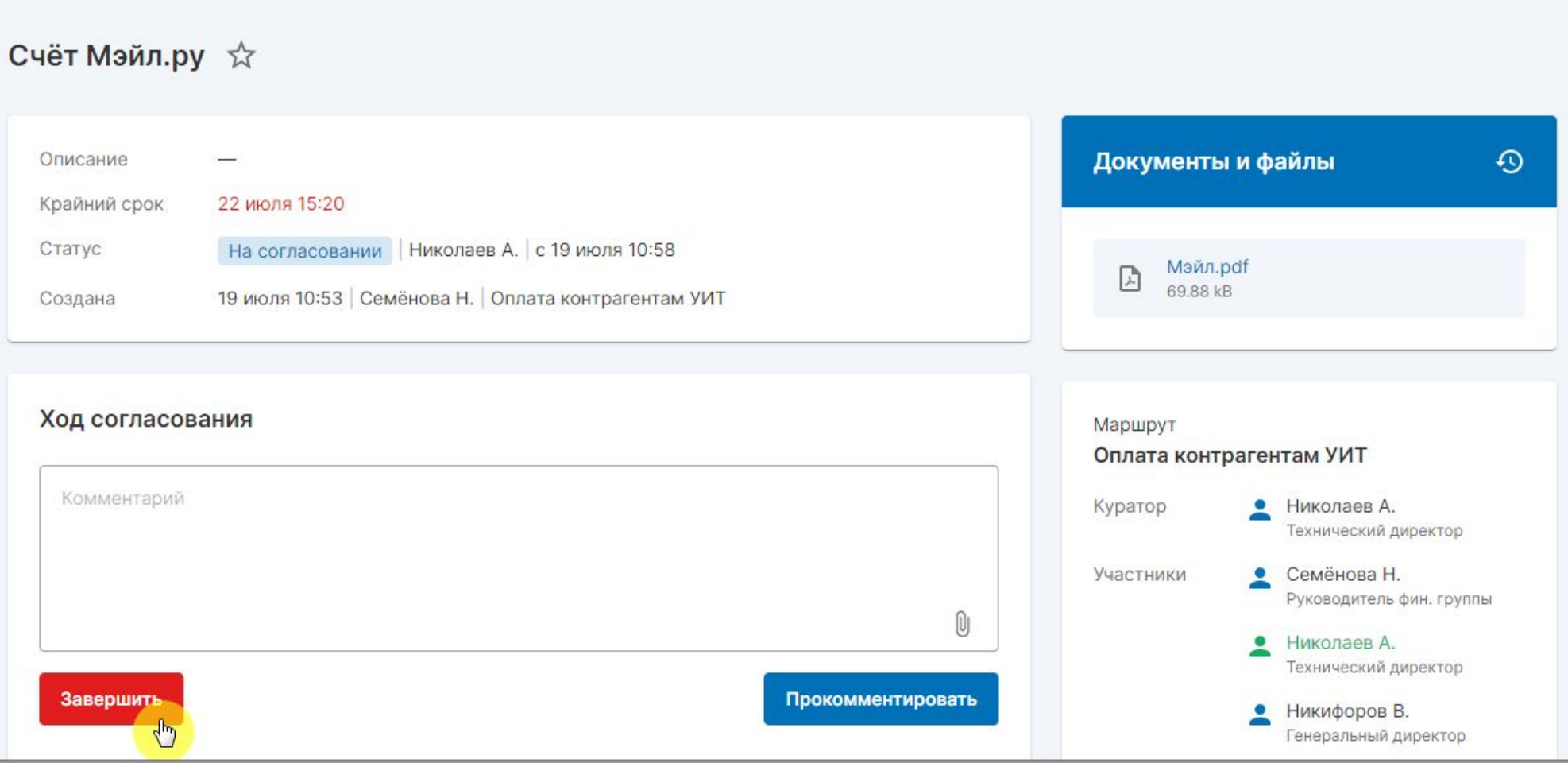

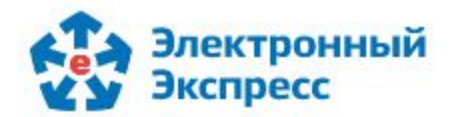

#### **Отслеживайте ход согласования**

Используйте раздел "Ход согласования" в карточке задачи, чтобы отслеживать этапы согласования, ФИО участников маршрута, наименования и даты выполненных действий, а также тексты комментариев, оставленных на каждом шаге.

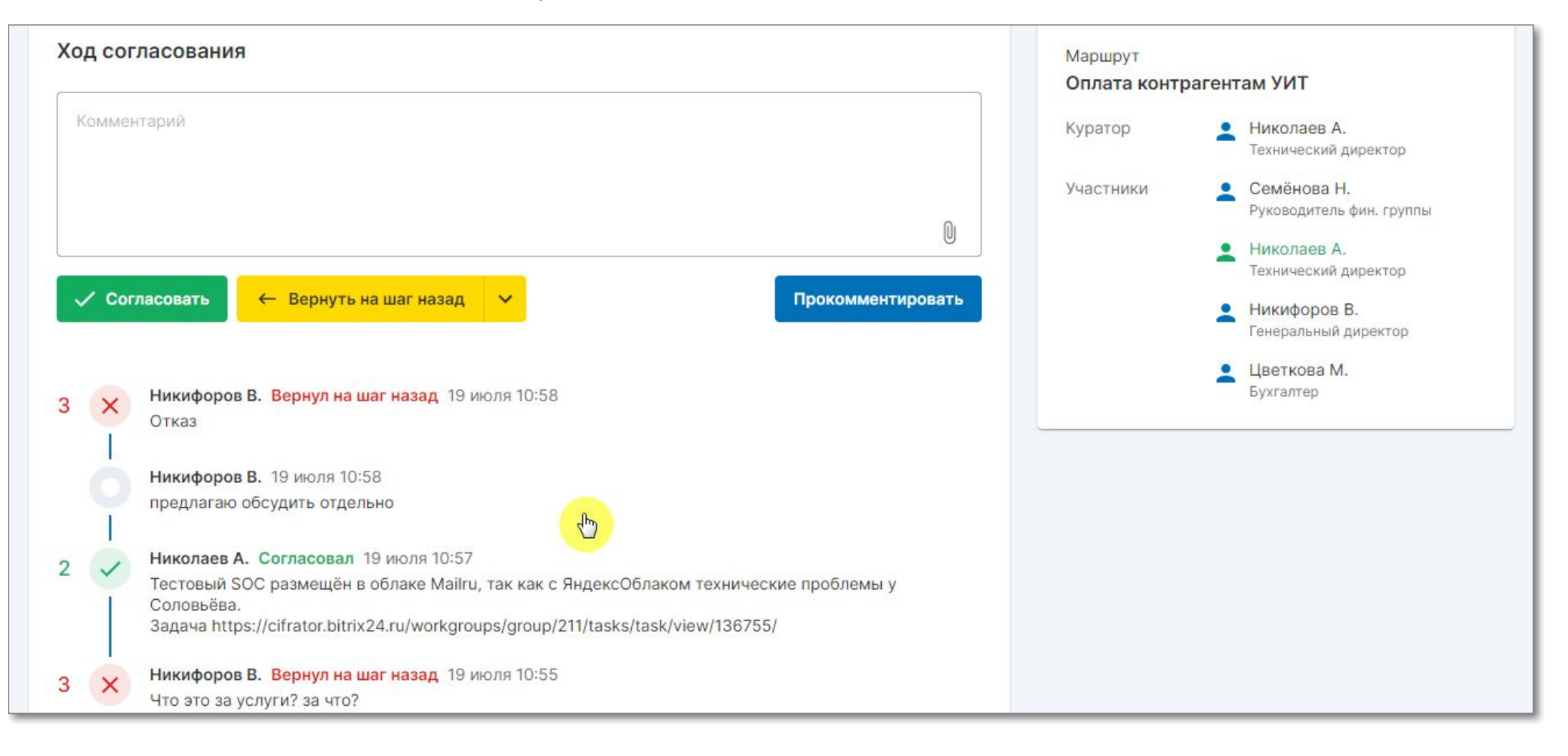

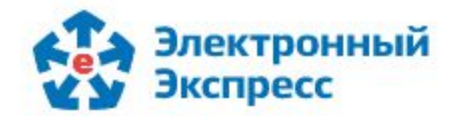

# **Версионность документов**

Отслеживайте историю изменения документов, содержащихся в задаче, с помощью версионности.

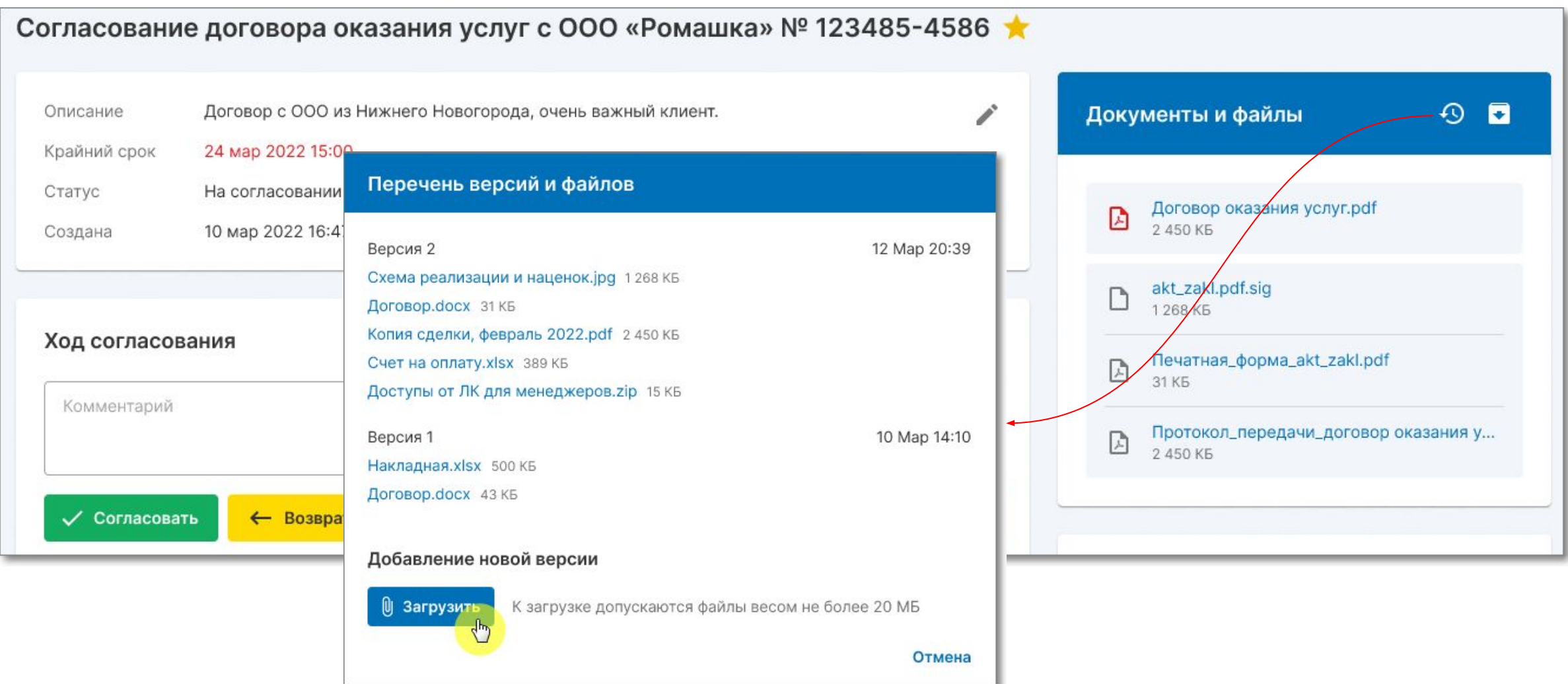

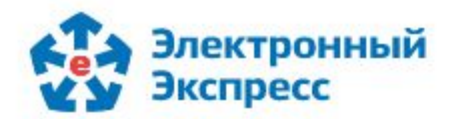

# **Находите задачи и документы с помощью быстрого поиска**

Хотите найти конкретные задачи? Не знаете какие из документов проходят по определенному маршруту? Воспользуйтесь быстрым поиском. Он позволяет искать задачи, документы и маршруты как в рамках выбранного раздела, так и по всей системе в целом.

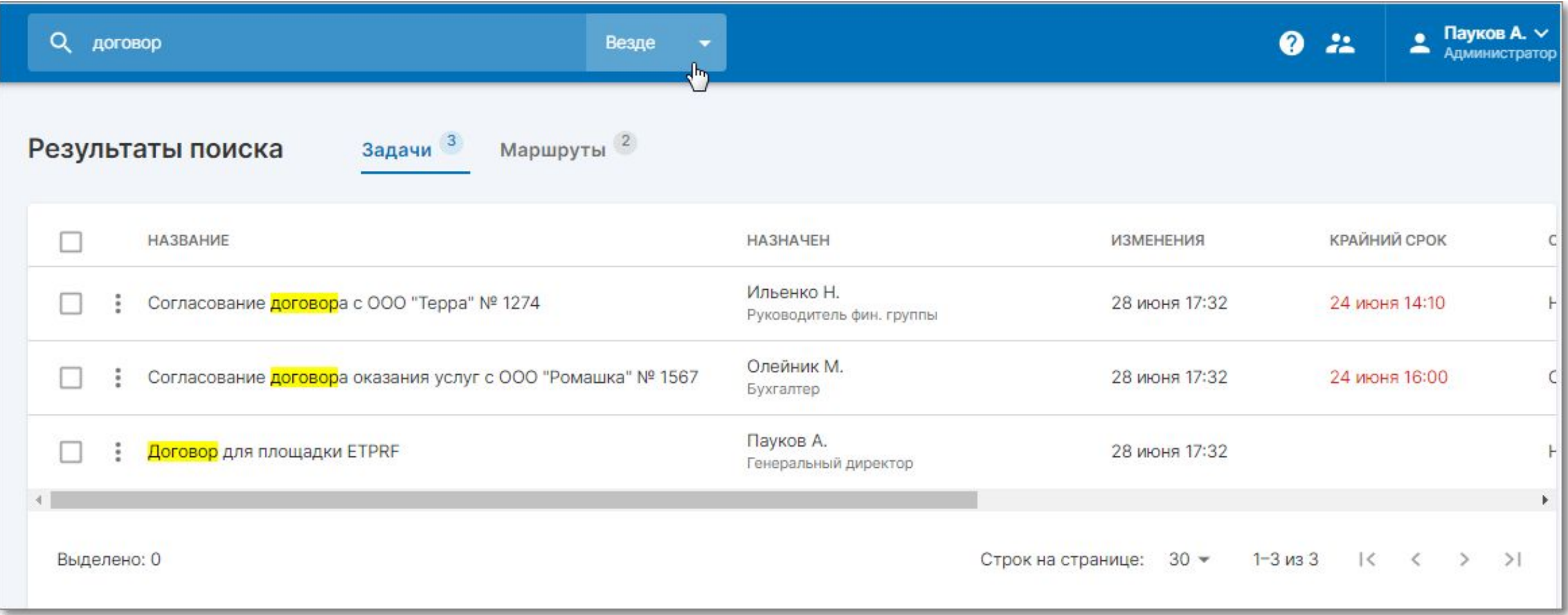

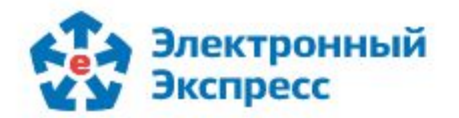

## **Добавляйте пользователей без особых хлопот**

Теперь управлять пользователями своей организации стало еще проще. Пользователь с правами "Администратор" может создавать и настраивать учетные записи в разделе "Управление пользователями".

Для создания новой учетной записи нажмите на кнопку "Пригласить пользователя", укажите e-mail, должность, подразделение и права доступа. После сохранения данных сотруднику будет отправлено письмо-приглашение. Для регистрации в системе ему необходимо самостоятельно указать ФИО и придумать пароль.

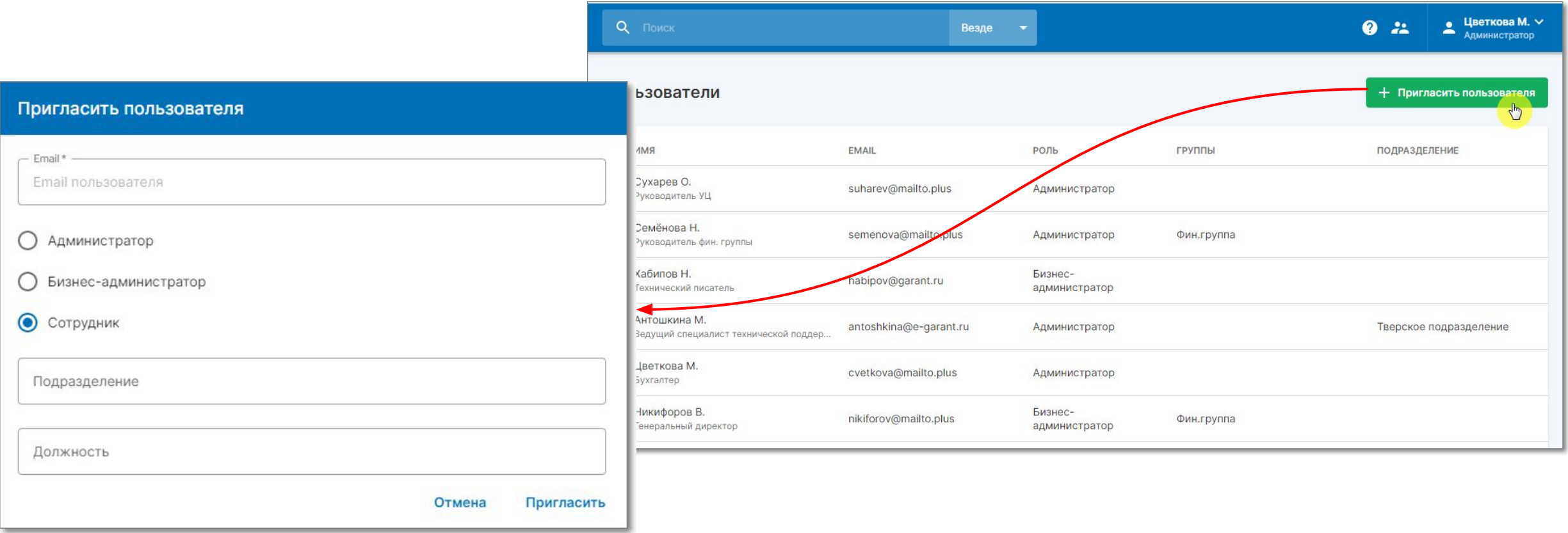

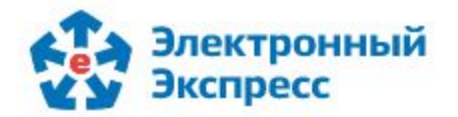

#### **Администрирование доступов контрагентов**

Мы создали биллинг - инструмент для создания учетных записей к системе "Экспресс Согласование". В биллинге можно завести учетные записи для ваших контрагентов с правами «Внешний участник», где у них будет ограниченная видимость в системе.

Создавать доступы может пользователь с правами "Администратор".

На адрес электронной почты администратора будет направлено письмо с учетными данными для входа в биллинг. Авторизовавшись в сервисе, перейдите на вкладку "Объединения", выберите вашу организацию и на открывшейся странице нажмите "Создать кабинет". Заполните основные сведения о контрагенте. После сохранения данных контрагенту будет отправлено письмо-приглашение, через которое он сможет зарегистрироваться в Экспресс Согласовании.

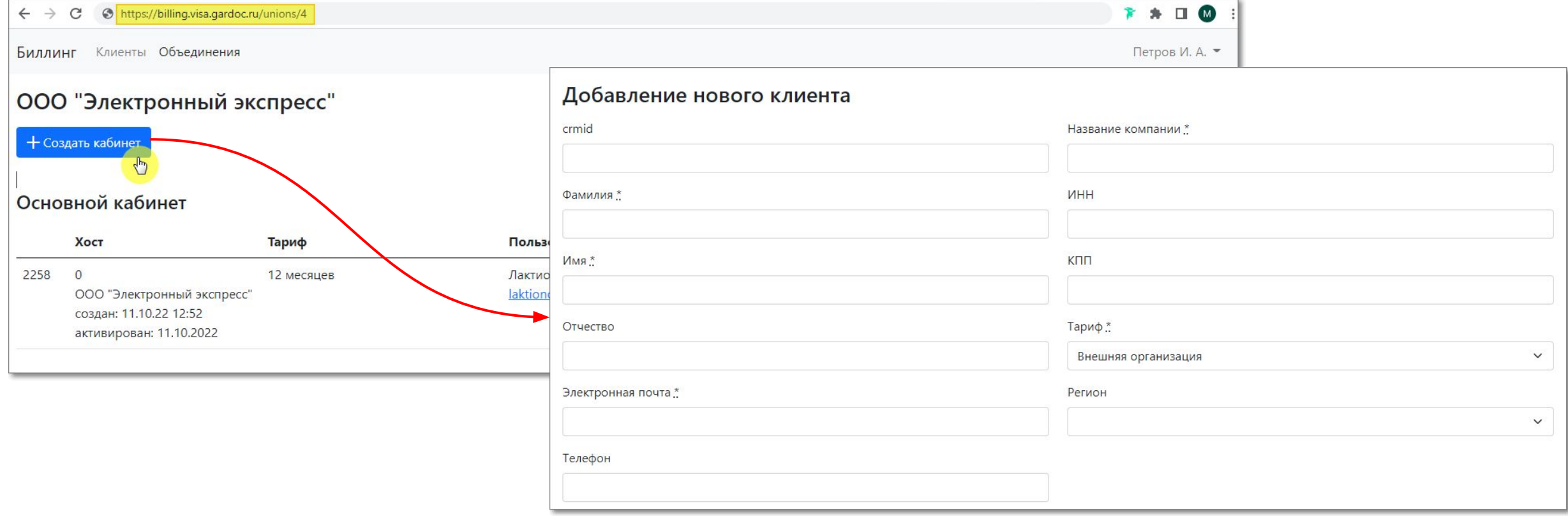

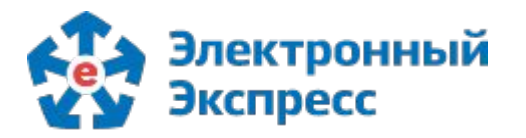

# **СПАСИБО ЗА ТО, ЧТО ВЫ С НАМИ!**

Каждый день мы работаем над тем, чтобы наши сервисы стали лучше. Мы всегда внимательно изучаем отзывы пользователей и партнеров и реализуем востребованные улучшения. Надеемся, что новые возможности будут Вам полезны.

# **ООО «ЭЛЕКТРОННЫЙ ЭКСПРЕСС»**

Оставить отзыв или получить консультацию можете по бесплатному телефону Центра поддержки клиентов 8-800-333-8888 или по адресу [ee@garant.ru](mailto:ee@garant.ru).

**Центральный офис:**

г. Москва, Научный проезд, д. 19

**Официальный сайт:**

[www.garantexpress.ru](http://www.garantexpress.ru)

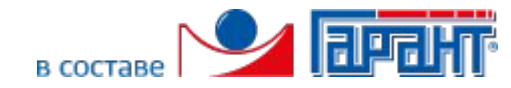